# **Соглашения в 1С:Управление торговлей, редакция 11.4**

Из этой статьи вы узнаете, как использовать соглашения с клиентами: создавать и настраивать в учетной системе и выгружать эти данные в мобильное устройство (на примере 1С:Управление торговлей, редакция 11.4 с использованием модуля подключения Агент Плюс (обработки) и мобильного приложения "Мобильная торговля").

- [Настройка использования соглашений с клиентами](#page-0-0)
- [Типовые соглашения с клиентами](#page-1-0)
- [Индивидуальные соглашения с клиентами](#page-3-0)
- [Выгрузка и загрузка данных](#page-4-0)

## <span id="page-0-0"></span>Настройка использования соглашений с клиентами

Для использования в 1С: Управление торговлей, редакция 11.4 соглашений необходимо в настройках продаж установить возможность использовать соглашения. Для этого выполните следующие действия:

- 1. Откройте раздел "НСИ и администрирование" в боковом меню.
- 2. В разделе "Настройки НСИ и разделов" выберите "Продажи".

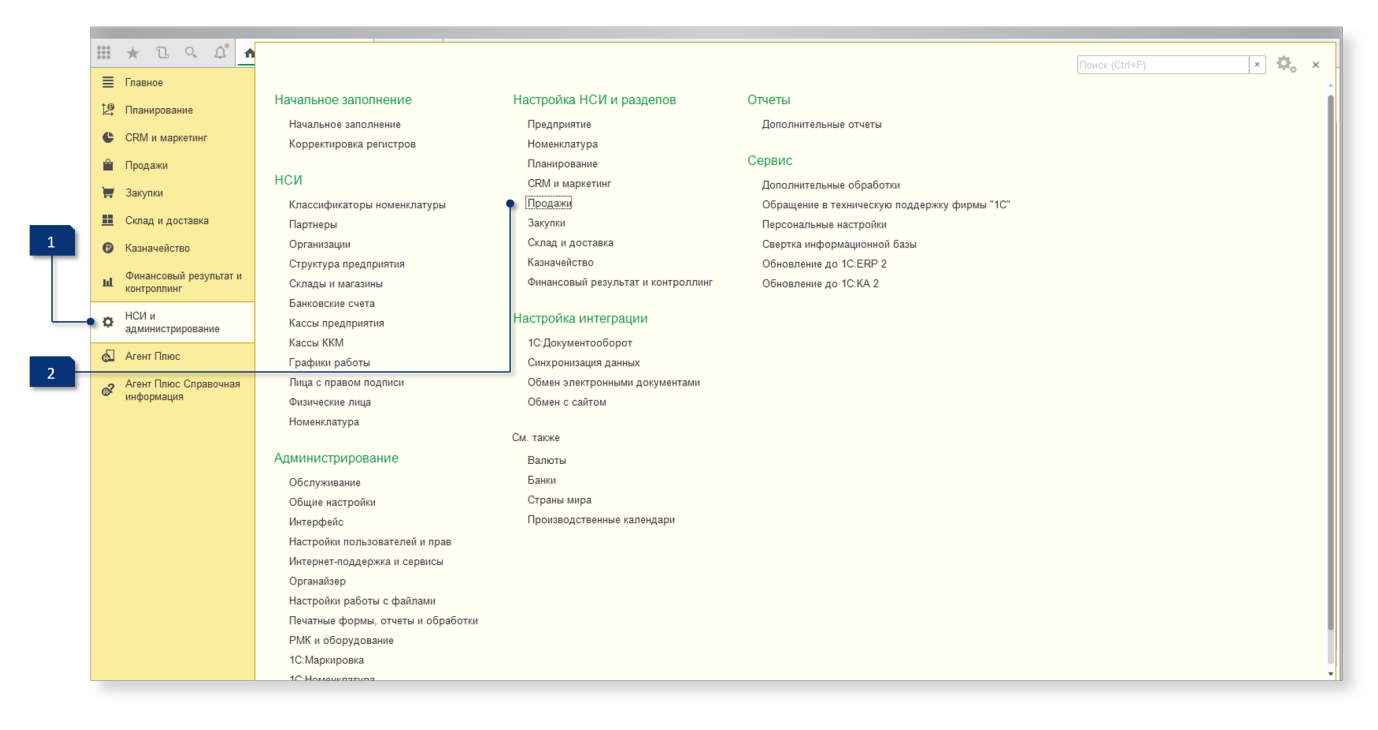

В группе "Оптовые продажи" настройте использование соглашений с клиентами.

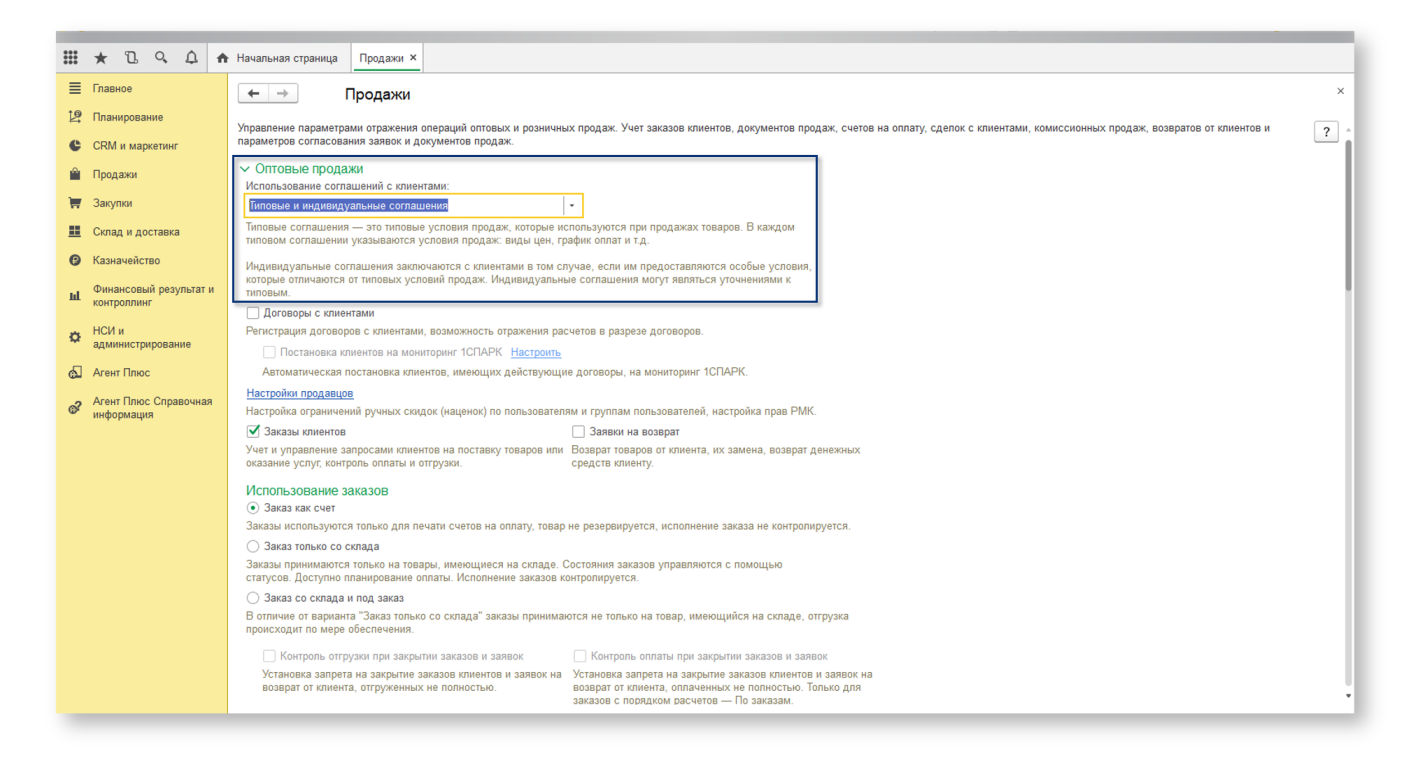

Теперь выберите, какой тип соглашения вы хотите использовать.

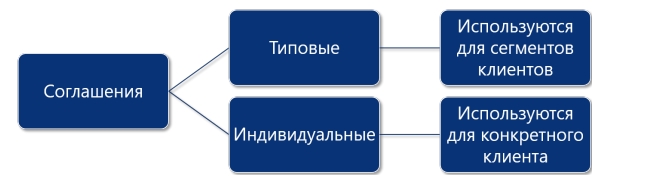

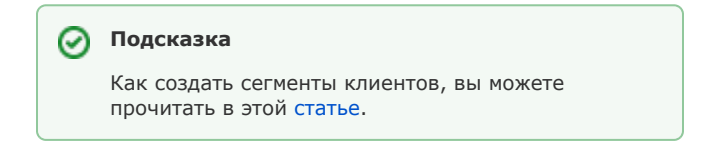

#### <span id="page-1-0"></span>Типовые соглашения с клиентами

Чтобы настроить типовые соглашения с клиентами:

- 1. Откройте раздел "CRM и маркетинг" в боковом меню.
- 2. В разделе "НСИ продаж" выберите "Типовые соглашения с клиентами".

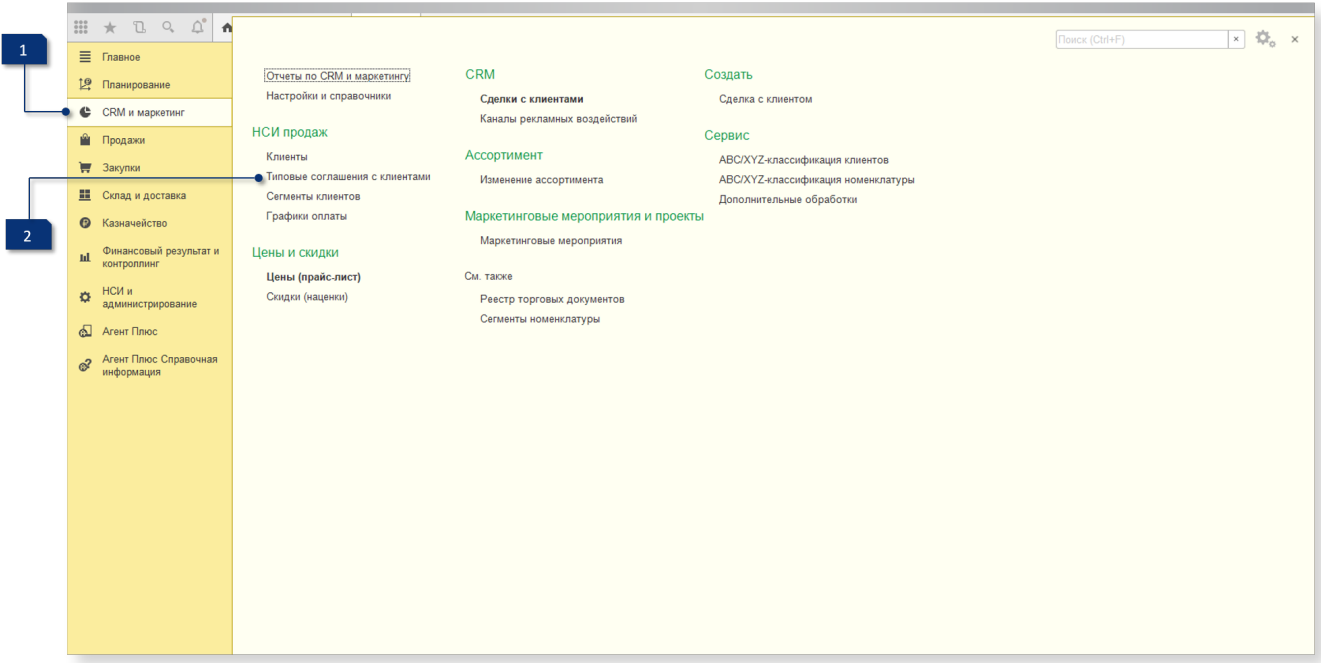

В этом разделе вы можете настроить имеющиеся соглашения или создать новое. Чтобы создать новое соглашение, нажмите кнопку "Создать".

| $\frac{000}{000}$   | $B$ $Q$ $Q^{\prime}$<br>$\star$       | • Начальная страница                                                                  | Типовые соглашения об условиях продаж ×                  |                                                  |            |                        |                                                                                                    |
|---------------------|---------------------------------------|---------------------------------------------------------------------------------------|----------------------------------------------------------|--------------------------------------------------|------------|------------------------|----------------------------------------------------------------------------------------------------|
| $\equiv$            | Главное                               | $\times$<br>Типовые соглашения об условиях продаж<br>$\leftarrow$ $\rightarrow$<br>53 |                                                          |                                                  |            |                        |                                                                                                    |
| 10                  | Планирование                          | Текущее состояние:                                                                    | Срок действия:<br>Регулярность:                          | Менеджер:                                        |            |                        |                                                                                                    |
| c                   | <b>CRM</b> и маркетинг                | Bce                                                                                   | Bce<br>$\mathbf{v} \times$<br>$\mathbf{v} \times$<br>Bce | $\star$ $\,$ $\times$<br>Bce<br>$\cdot$ $\times$ |            |                        |                                                                                                    |
| Ŵ.                  | Продажи                               | $\mathbb{R}$ .<br>Đ<br>Создать                                                        | <b>B</b> Отчеты -<br>Установить статус •                 | Поиск (Ctrl+F)                                   |            | $\alpha$ .<br>$\times$ | $\overline{?}$<br>Еще -                                                                                                    |
| ₩                   | Закупки                               | Номер                                                                                 | Наименование<br>$\perp$                                  | Текущее состояние                                | Валюта цен | Действует с            | Действует по                                                                                                    |
| 里                   | Склад и доставка                      | $\qquad \qquad =$                                                                     | VIP-клиенты                                              | Действует                                        | <b>RUB</b> | 01.04.2010             |                                                                                                    |
| $\odot$             | Казначейство                          | $\overline{\phantom{a}}$                                                              | Дилерское (Бытовая техника)                              | Действует                                        | <b>RUB</b> | 01.04.2010             |                                                                                                    |
|                     |                                       | $\sim$                                                                                | Дилерское (Мебель)                                       | Действует                                        | <b>RUB</b> | 01.04.2010             |                                                                                                    |
| <b>III</b>          | Финансовый результат и<br>контроллинг | $\equiv$                                                                              | Дилерское (Обувь)                                        | Действует                                        | <b>RUB</b> | 01.04.2010             |                                                                                                    |
| $\ddot{\mathbf{Q}}$ | НСИ и<br>администрирование            | $\qquad \qquad \blacksquare$                                                          | Дистрибьюторское (бытовая техника)                       | Действует                                        | <b>RUB</b> | 01.04.2010             | 31.03.2013                                                                                                    |
|                     |                                       | $\qquad \qquad =$                                                                     | Дистрибьюторское (мебель)                                | Действует                                        | <b>RUB</b> | 01.04.2010             | 31.03.2013                                                                                                    |
| ଈ                   | Агент Плюс                            | $\equiv$                                                                              | Дистрибьюторское (обувь)                                 | Действует                                        | <b>RUB</b> | 01.04.2010             | 31.03.2013                                                                                                    |
| $\mathbb{C}^2$      | Агент Плюс Справочная                 | $\qquad \qquad \blacksquare$                                                          | Оптовые продажи                                          | Действует                                        | <b>RUB</b> | 01.04.2010             |                                                                                                    |
|                     | информация                            | $\equiv$                                                                              | Оптовые продажи (наличная оплата сразу)                  | Действует                                        | <b>RUB</b> | 01.04.2010             |                                                                                                    |
|                     |                                       | $\sim$                                                                                | Оптовые продажи (экспорт)                                | Действует                                        | <b>RUB</b> | 01.04.2010             |                                                                                                    |
|                     |                                       | $\overline{\phantom{a}}$                                                              | Сетевые магазины (комиссия)                              | Действует                                        | <b>RUB</b> | 01.04.2010             |                                                                                                    |
|                     |                                       | $\qquad \qquad \blacksquare$                                                          | Сетевые магазины (продажа)                               | Действует                                        | <b>RUB</b> | 01.04.2010             |                                                                                                    |
|                     |                                       | $\equiv$                                                                              | Типовое соглашение                                       | Действует                                        | <b>RUB</b> | 01.12.2018             | 31.12.2019                                                                                                    |
|                     |                                       |                                                                                       |                                                          |                                                  |            |                        |                                                                                                    |
|                     |                                       |                                                                                       |                                                          |                                                  |            |                        |                                                                                                    |
|                     |                                       |                                                                                       |                                                          |                                                  |            |                        |                                                                                                    |
|                     |                                       |                                                                                       |                                                          |                                                  |            |                        |                                                                                                    |
|                     |                                       |                                                                                       |                                                          |                                                  |            |                        |                                                                                                    |
|                     |                                       |                                                                                       |                                                          |                                                  |            |                        |                                                                                                    |
|                     |                                       |                                                                                       |                                                          |                                                  |            |                        | $\mathbb{E}\left[ \begin{array}{c c} \mathbb{A} & \mathbb{R} & \mathbb{R} \end{array} \right] \mathbb{E} \left[ \begin{array}{c c} \mathbb{E} & \mathbb{E} & \mathbb{E} \end{array} \right]$ |

В открывшемся окне на вкладке "Основное" заполните необходимые поля.

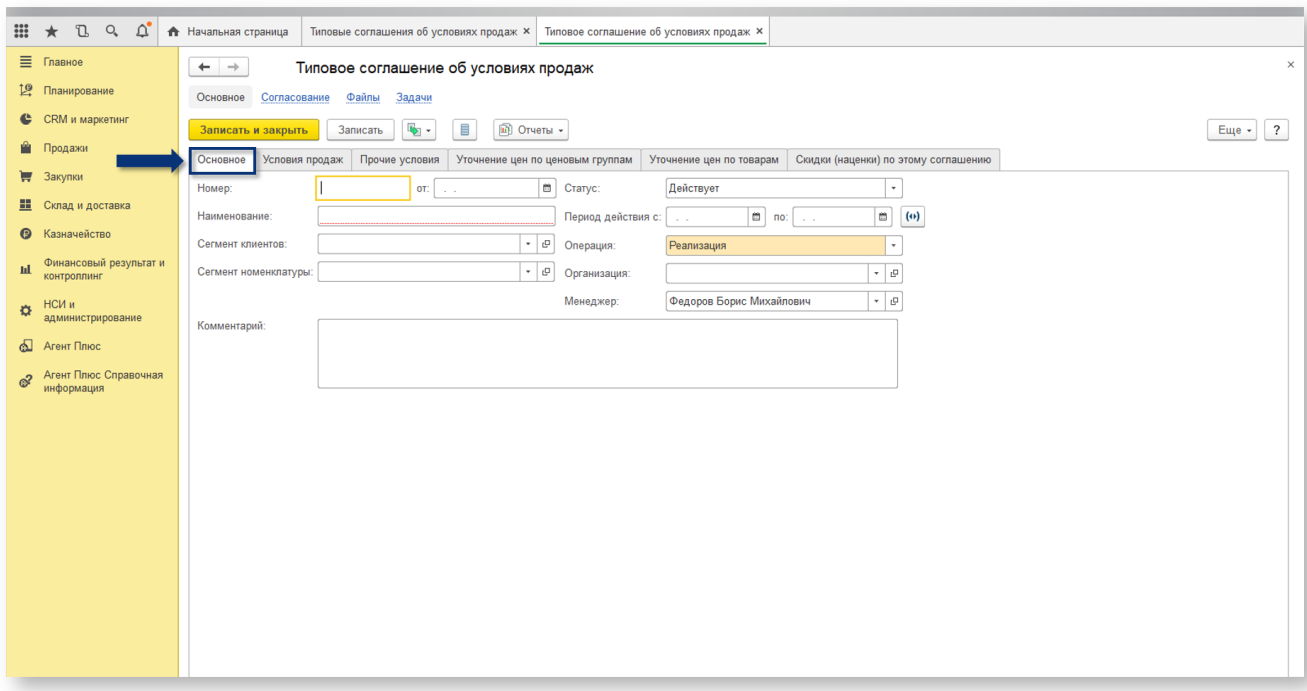

На вкладке "Условия продаж" обязательно заполните поле "Вид цен". После нажмите "Записать и закрыть".

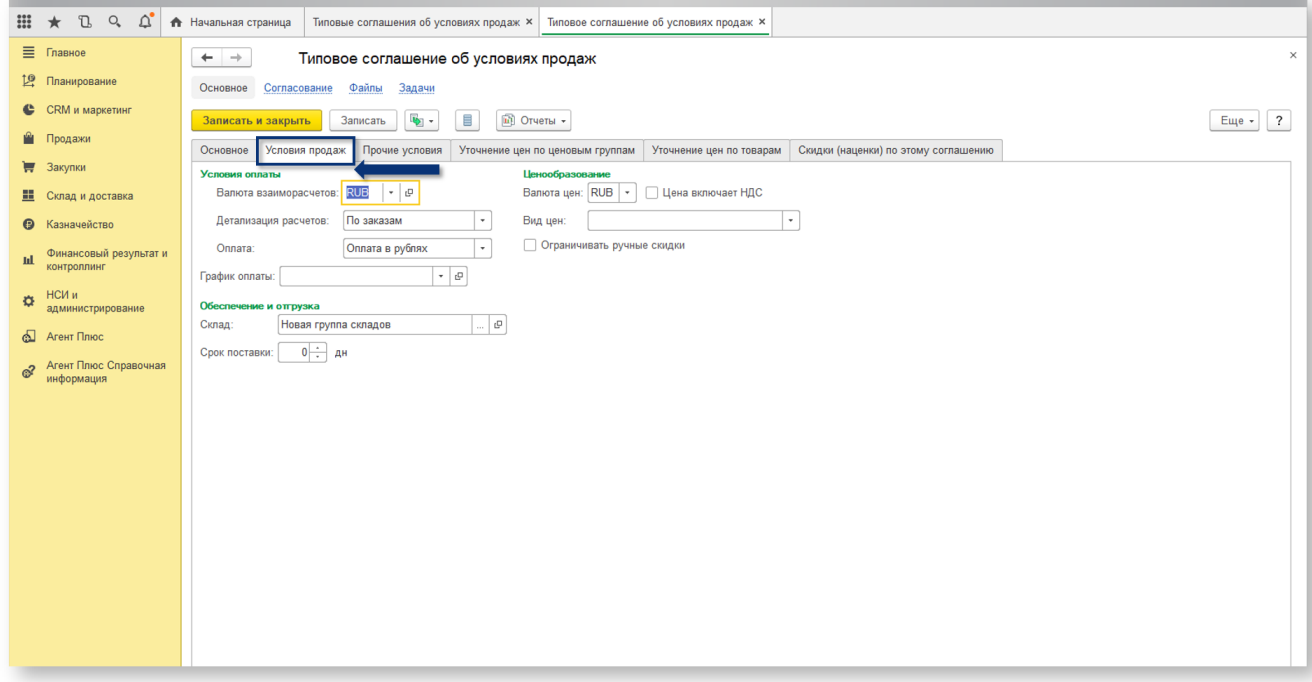

### <span id="page-3-0"></span>Индивидуальные соглашения с клиентами

Чтобы настроить типовые соглашения с клиентами:

- 1. Откройте раздел "Продажи" в боковом меню.
- 2. В разделе "Оптовые продажи" выберите "Индивидуальные соглашения с клиентами".

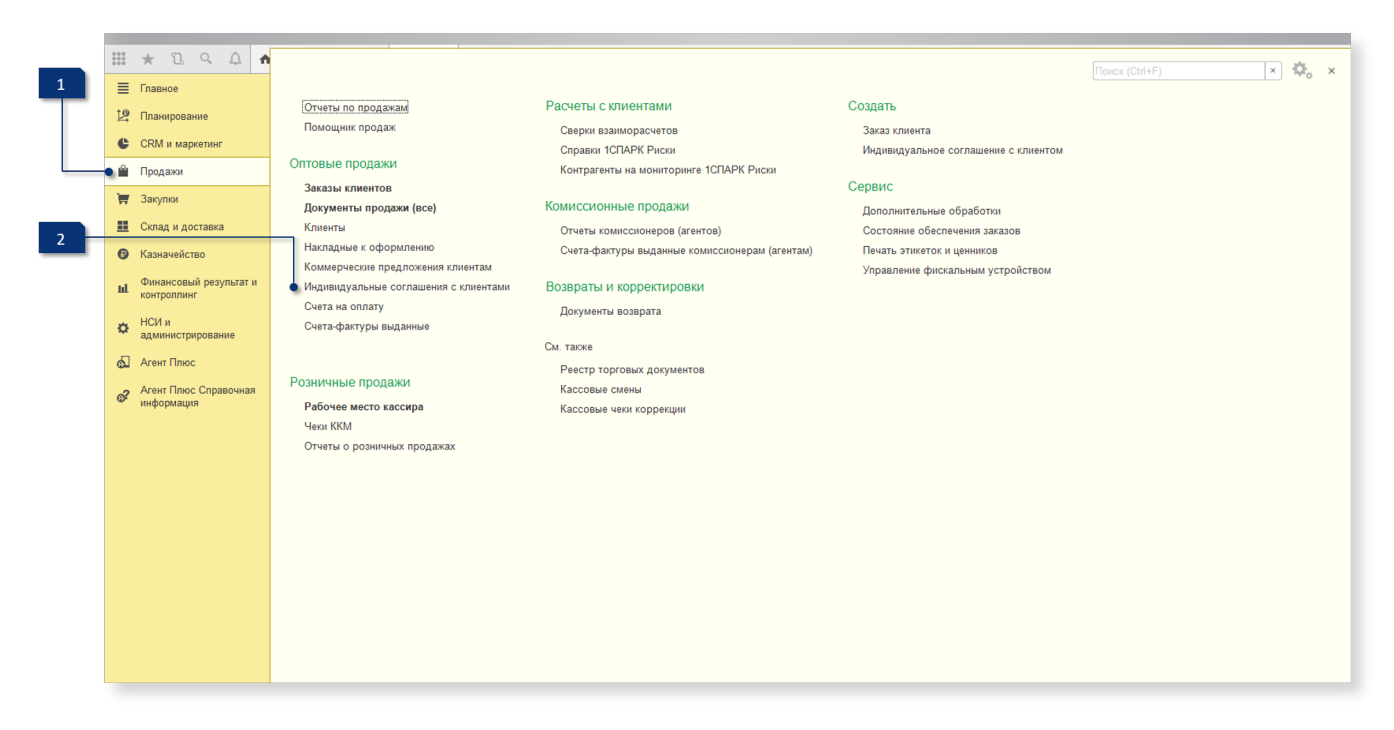

Индивидуальные соглашения настраиваются аналогично типовым. При создании нового индивидуального соглашения на вкладке "Условия продаж" обязательно заполните поле "Вид цены". После нажмите "Записать и закрыть".

#### <span id="page-4-0"></span>Выгрузка и загрузка данных

Запустите модуль обмена данными (меню "Файл - Открыть", далее выберите необходимую обработку).

В боковом меню выберите "Обмен данными", затем - "Общие настройки".

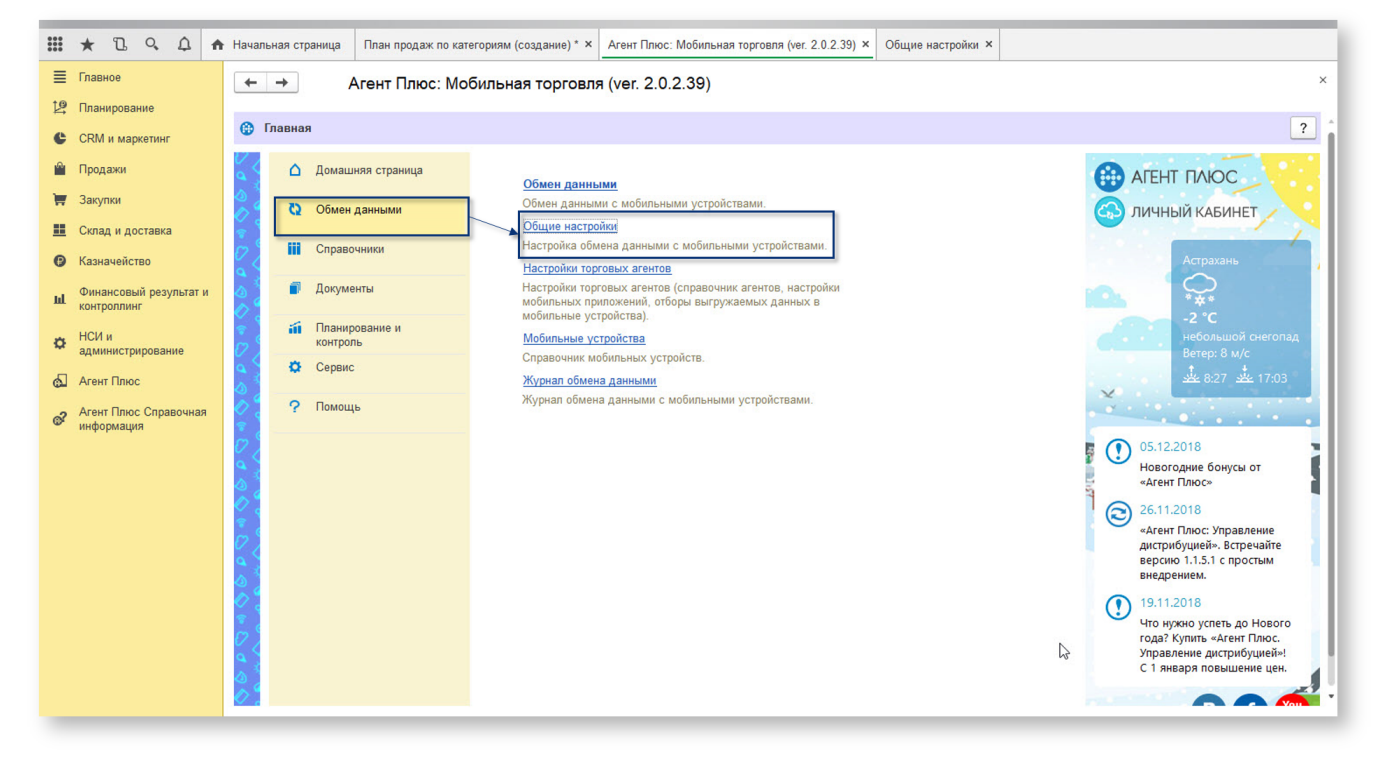

На вкладке "Основные" установите возможность использования соглашений в мобильном устройстве (выберите "Использовать соглашения").

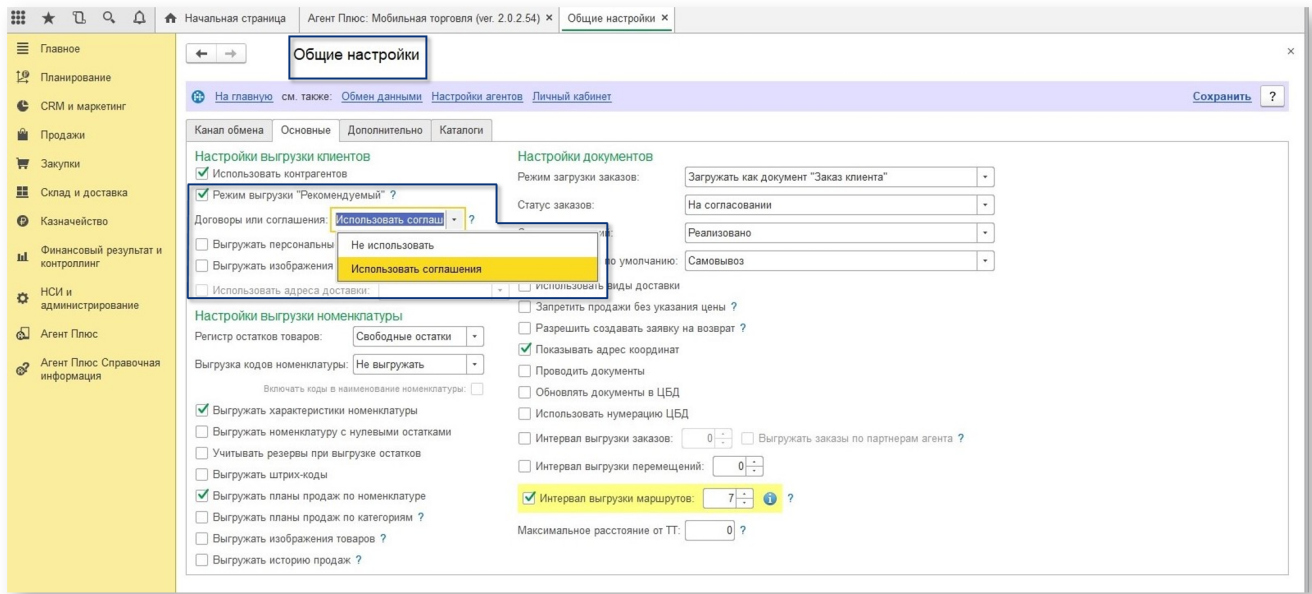

Далее необходимо настроить торговых агентов. В боковом меню выберите "Обмен данными", затем - "Настройки торговых агентов".

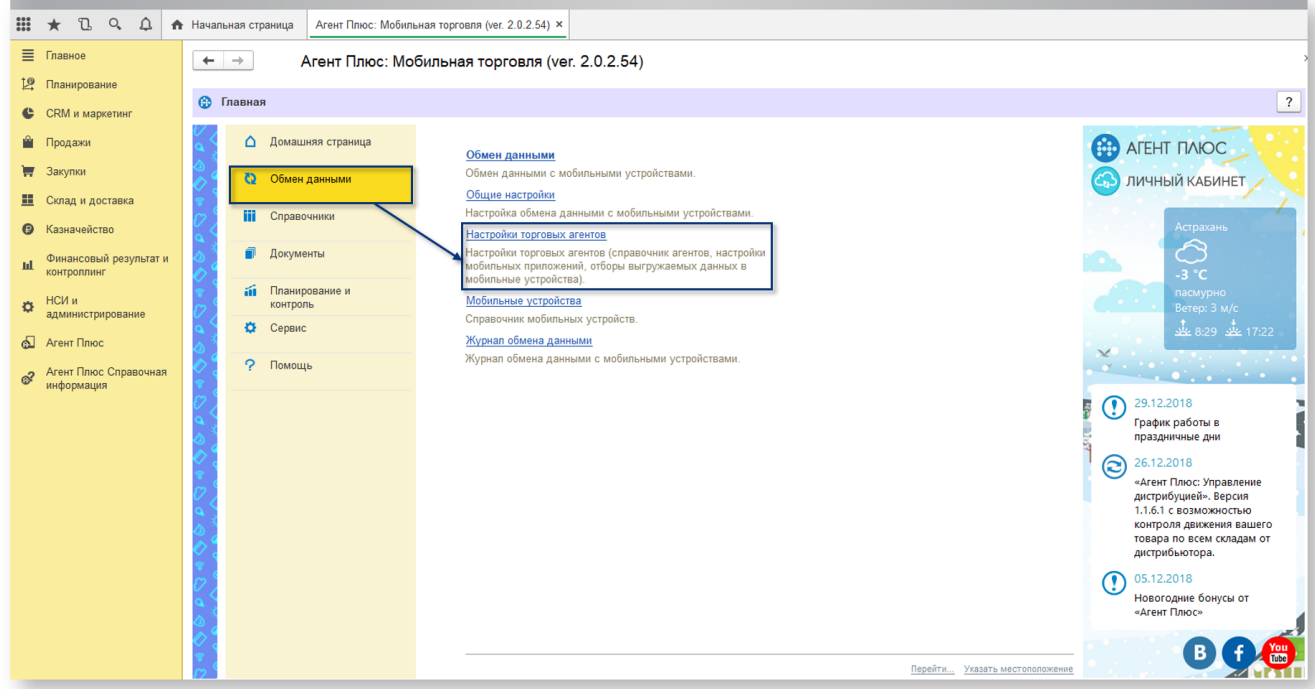

В окне настроек торговых агентов в разделе "Выгружаемые данные" обязательно укажите организацию.

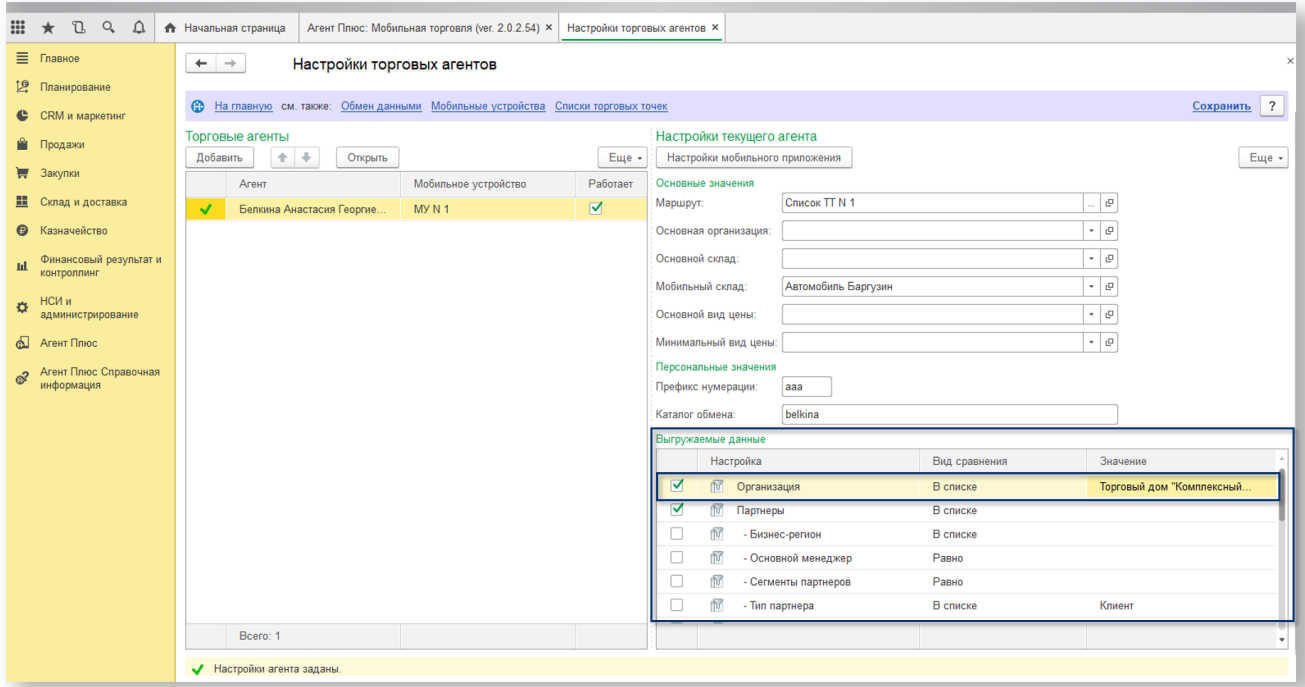

Выгрузите данные из учетной системы в разделе "Обмен данными - Обмен данными".

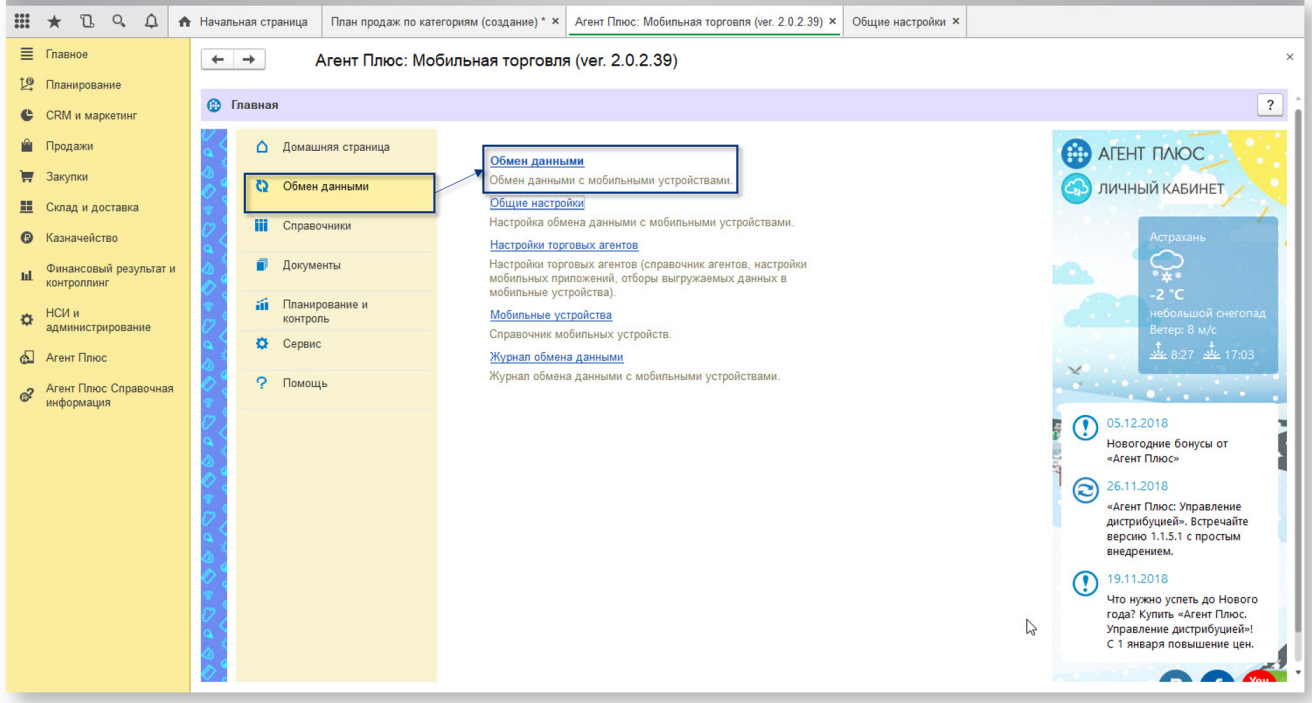

Загрузите данные в мобильное устройство:

1.

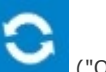

Нажмите кнопку ("Обмен данными") в боковом меню мобильного приложения.

2. В открывшемся окне выберите "Загрузить".

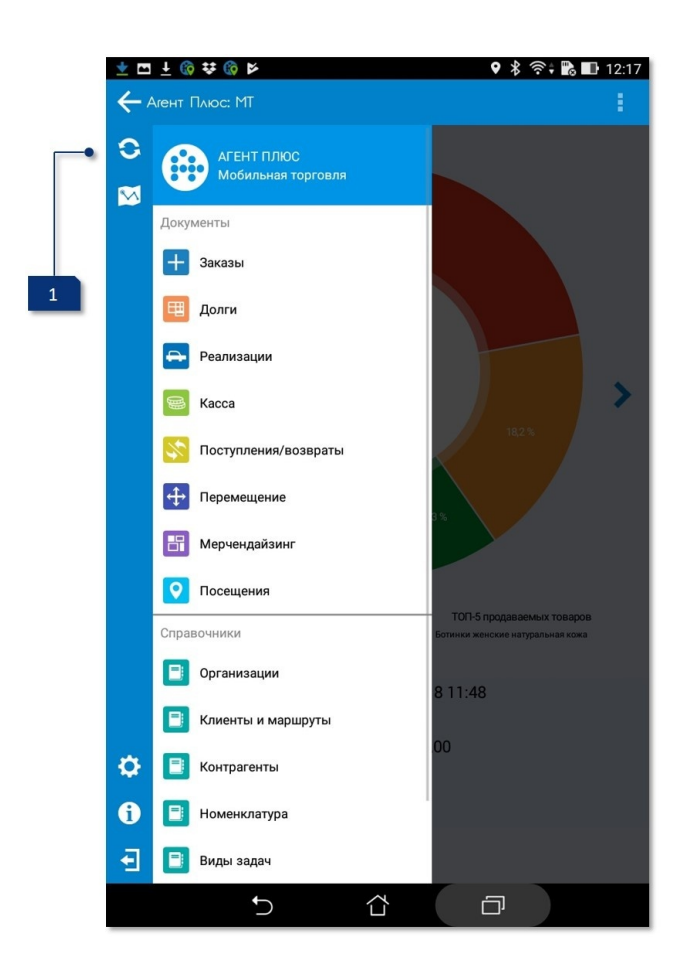

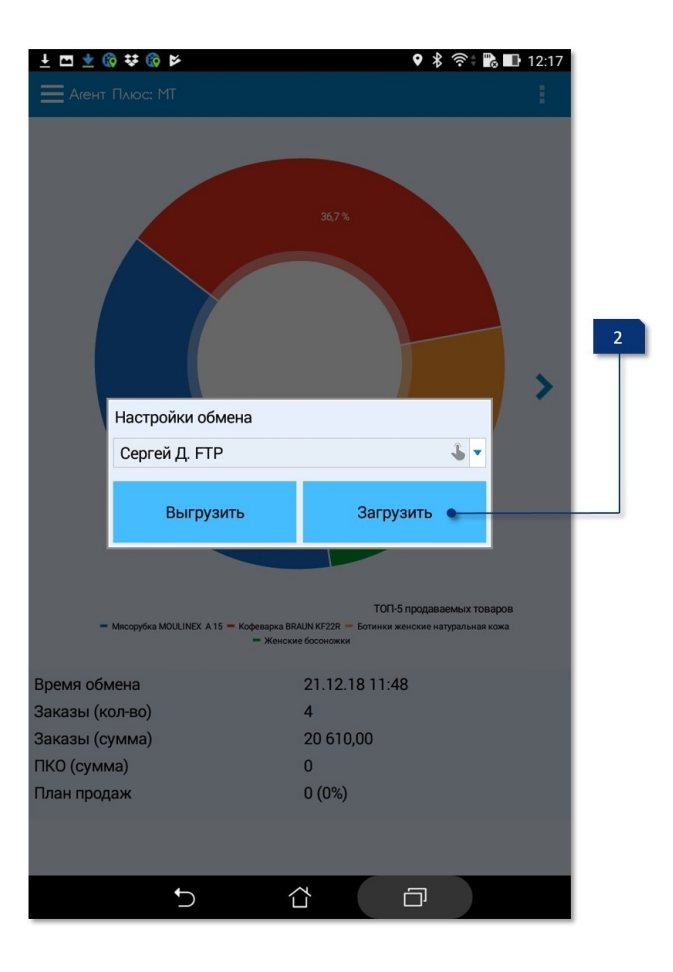